## Министерство науки и высшего образования РФ Федеральное государственное автономное образовательное учреждение высшего образования «**СИБИРСКИЙ ФЕДЕРАЛЬНЫЙ УНИВЕРСИТЕТ**»

Гуманитарный институт Кафедра информационных технологий в креативных и культурных индустриях

> УТВЕРЖДАЮ И. о. заведующего кафедрой \_\_\_\_\_\_\_\_\_\_\_\_\_\_ М. А. Лаптева

> « <u>)</u> 2023 г.

# **БАКАЛАВРСКАЯ РАБОТА**

Разработка и создание визуальных форм для представления исторической информации о северной авиации

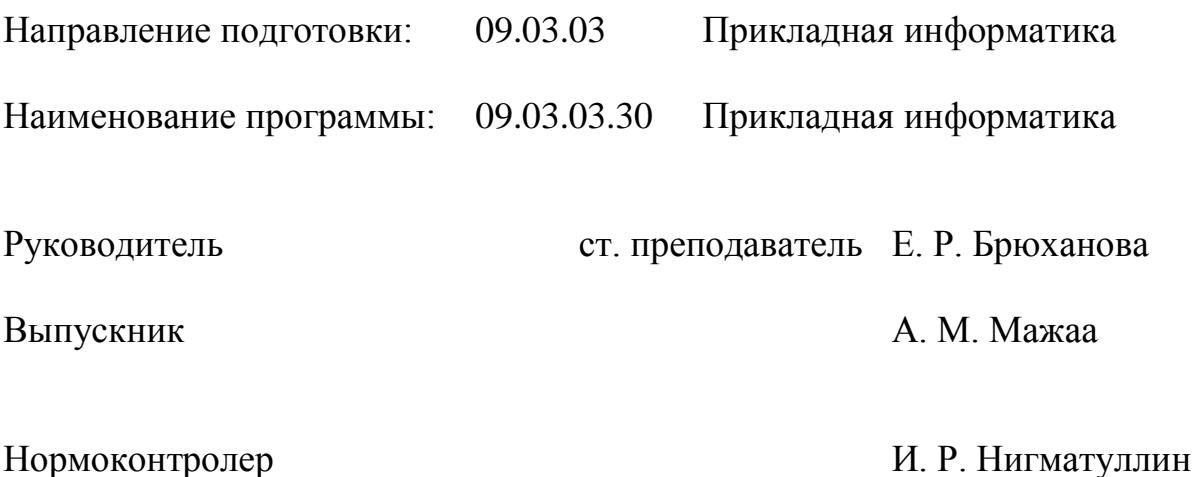

# **СОДЕРЖАНИЕ**

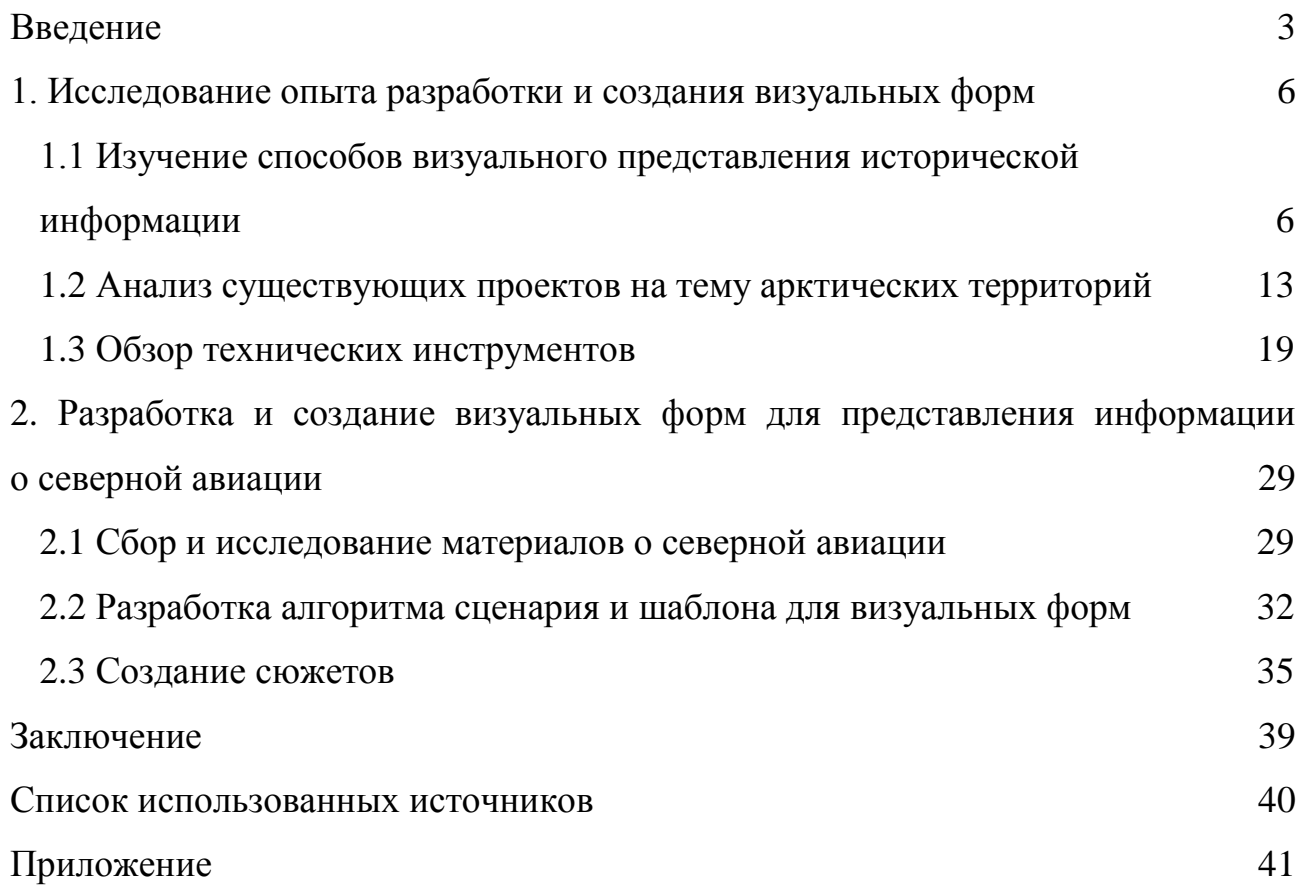

## **ВВЕДЕНИЕ**

<span id="page-2-0"></span>В наше время информационные технологии играют ключевую роль в обеспечении доступности, удобства и эффективности получения информации. В связи с этим, использование визуальных форм для представления информации становится все более актуальным. Особенно важно это для исторической информации о северной авиации. Кондратов Николай Александрович в своей статье писал: «…предпринятый в статье анализ различных изданий указывает на крайне важную проблему — отсутствие единой, однозначно воспринимаемой научным сообществом дефиниции «Арктика», отличающей ее от терминов «Заполярье», «Север», «Крайний Север», иногда даже «Севера»» [1]. Исходя из этого, в работе приводятся эти термины, под которыми подразумевается Север.

Северные и арктические территории есть у многих стран, но речь идет именно о России, поэтому далее речь будет идти о северных регионах России. «Север Российский — природный и социально-экономический регион РФ (площадь - 11 млн км2, 62% территории России), зона распространения многолетнемерзлых грунтов, экстремальных и суровых климатических условий» [2]. Примерно 80% всех полезных ископаемых страны сосредоточены в северных регионах [3]. Север для России имеет не только стратегическое и геополитическое значение, но и экономическое.

История освоения этих территорий хранит много ценной информации, но ввиду труднодоступности до сих пор малоизучена. «Несмотря на высокую значимость этой темы, она не нашла полноценного отражения в отечественной историографии. Она фрагментарно исследовалась при подготовке фундаментальных многотомных изданий по истории страны и регионов...» [4].

«Изучение исторического прошлого Арктики обусловлено как потребностями приращения исторического знания, так и осмыслением особой роли этого региона в формировании пространственно-географических факторов современного развития страны» [4, с. 6]. Информация по северной авиации,

которая сыграла не последнюю роль в открытии и освоении Севера разрознена и слабо структурирована, для того чтобы выстроить понимание данной части истории необходимо обработать большое количество информации.

Таким образом, цель работы заключается в том, чтобы разработать и создать визуальные формы для представления информации о Северной авиации, чтобы любой человек мог быстро и легко ознакомиться с историей северной авиации. Для достижения цели было решено путем создания и визуализации сюжетов, отсюда были поставлены следующие задачи:

- исследовать опыт создания визуального представления исторической информации;

- найти и выделить материалы для создания сюжетов;

- создать алгоритм разработки сюжета и шаблон формы;

- технически реализовать сюжеты (формы).

Объект исследования: визуальные формы для представления исторических данных.

Предмет исследования: визуализация истории северной авиации Красноярского края.

Методы исследования: изучение и обобщение, анализ, формализация, моделирование.

Выпускная квалификационная работа состоит из введения, двух глав, заключения, списка использованной литературы и приложения.

В первой главе «Исследование опыта разработки и создания визуальных форм» изучены способы визуального представления исторических данных и проведен анализ существующих проектов на тему арктических территорий.

Вторая глава «Разработка и создание визуальных форм для представления информации о северной авиации» содержит сбор и исследование материалов о северной авиации; был разработан алгоритм сценария и шаблон визуальных форм, на основе которых были разработаны сюжеты.

В заключении подводятся итоги исследования. Цитируемые в работе источники будут представлены в списке использованных источников. В приложении приведены иллюстрации: сюжеты по истории северной авиации.

#### <span id="page-5-0"></span>**1. Исследование опыта разработки и создания визуальных форм**

## <span id="page-5-1"></span>**1.1 Изучение способов визуального представления исторической информации**

В наше время, когда количество информации постоянно растет, человек сталкивается с трудностями восприятия и обработки информации. Информация может быть представлена разными способами: самая распространенная – это текстовый способ, но есть также графический способ, звуковой и т.д. Путем визуализации, то есть преобразования данных в графические образы, можно добиться следующего:

- облегчение понимания и обучения;

- более четкая структура передачи информации;
- ясность и легкость восприятия;

- обеспечение высокого качества сообщения.

Графический способ подачи информации понятен и знаком всем нам еще с самого детства, мы смотрели мультфильмы, рассматривали рисунки и плакаты. Еще раннее, задолго до изобретения письменности, были наскальные рисунки, пиктографическое письмо, чертежи-рисунки, вот так графический способ подачи информации употреблялся человеком на протяжении тысячелетий. Сейчас «средства графического представления информации применяются в самых различных областях визуальной коммуникации от иллюстрации технической книги и картографии до инструкций по сборке конструкций или использованию разнообразной техники. Во всех этих областях главное — это вызвать определенные процессы мышления, опирающиеся на образы, а рисунок является именно тем средством, с помощью которого «графическая мысль» передается в виде «графического высказывания»» [5].

Рассмотрим некоторые способы визуализации:

1. Диаграммы и графики – графические представления данных в виде различных диаграмм и графиков, позволяющие проиллюстрировать изменения, пропорции, анализировать тенденции.

2. Карты и геоданные – графические представления данных на карте, которые позволяют исследовать связь между изменениями и расположением данных.

3. Инфографика – графические представления данных, которые придерживаются единых цветовых и графических тем оформления, что упрощает восприятие информации.

4. Интерактивные сайты и приложения – лендинги, сайты, презентации, игры и другие инструменты, которые предлагают интерактивный способ взаимодействия с данными.

5. 3D-моделирование – графические представления объектов в трех измерениях, которые могут быть использованы для моделирования будущих проектов, обучения и др.

6. Анимация – графические представления данных, которые позволяют показать изменение процесса с течением времени.

7. Видео – видео материал, который может использоваться для документирования исторических событий, реконструкции сцен и явлений.

Если говорить о визуализации исторической информации, к этому списку также можно добавить следующее:

8. Исторические реконструкции – реконструкции событий, предметов, архитектуры и т. д. на основе археологических находок и исторических данных.

9. Музеи – использование интерактивных выставок, моделей и демонстраций для наглядной визуализации исторических объектов и событий.

10. Таймлайн – это графический способ визуализации исторической информации, который представляет события в хронологическом порядке по горизонтальной оси времени.

Таким образом, визуализацию можно определить как представление информации с помощью различных средств, упрощающих восприятие и считывание информации. Концепция визуализации – это не только создание уникальных диаграмм, графиков и таблиц, но и совокупность эффективных

элементов дизайна, которые сочетаются, чтобы создать более полную картину или историю. Неотъемлемой частью визуализации являются визуальные формы — это одна из важных составляющих визуализации, которая позволяет представлять информацию в графическом виде, что значительно облегчает ее понимание и восприятие. Через использование визуальных форм, возможно упростить сложные процессы и представить информацию в более доступной и легкодоступной форме.

Визуализация информации применяется либо к структурированной, либо к неструктурированной информации. Если информация структурирована, то ее можно представить в числовом виде с заданными параметрами, как, например, статистические данные о бизнес-операциях, Интернет-трафик, или данные об использовании глобальной сети. В случае неструктурированной информации, например, текстовых документов, веб-страниц, или электронных сообщений, необходимо произвести предварительный анализ и определить основные переменные и атрибуты, перед тем как можно будет приступать к ее визуализации [6].

Рассмотрим некоторые примеры онлайн проектов, которые демонстрируют возможности визуализации исторической информации и данных, с использованием компьютера и графики:

1. История России – это интерактивная карта, проект дизайнера и вебразработчика Дмитрия Зудилина, которая показывает, как менялись границы России на протяжении 12 веков. Для визуализации была использована карта, которая высвечивается при наведении на иконки правителей в вертикальном таймлайне. В рисунке 1 показаны карта и вертикальный текст. Работа получила развитие в виде других спецпроектов о походах Петра Великого и развитии космонавтики.

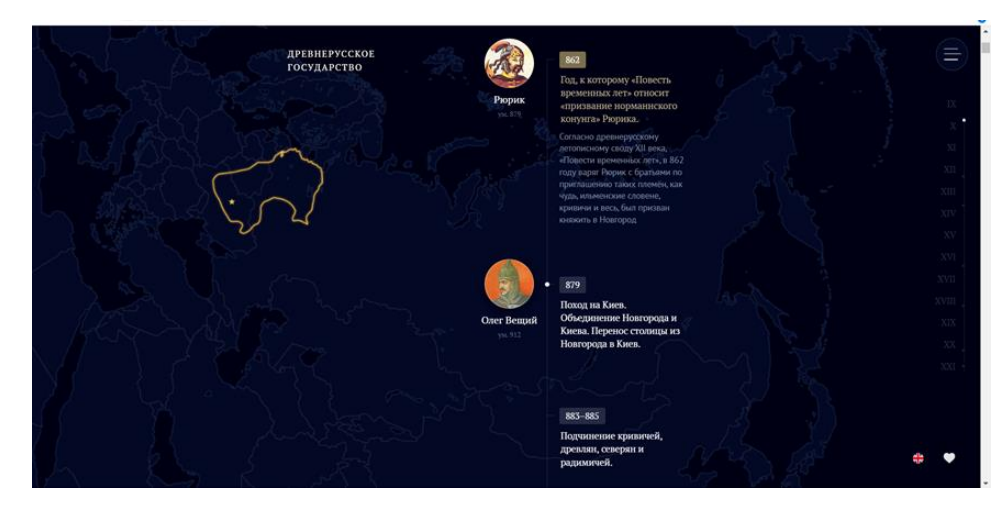

Рисунок 1 – Сайт «История России», интерактивная карта

2. HistoryMaps – это онлайн-проект, созданный для визуального изучения исторических событий. С помощью этого сайта пользователи могут изучать историю любой точки на земле, а также увидеть, как изменялись границы, территории и национальности в течение времени. На странице представлена интерактивная 3д карта, окошко с описанием событий, в некоторых разделах присутствует озвучка. На рисунке 2 представлен один разделов сайта.

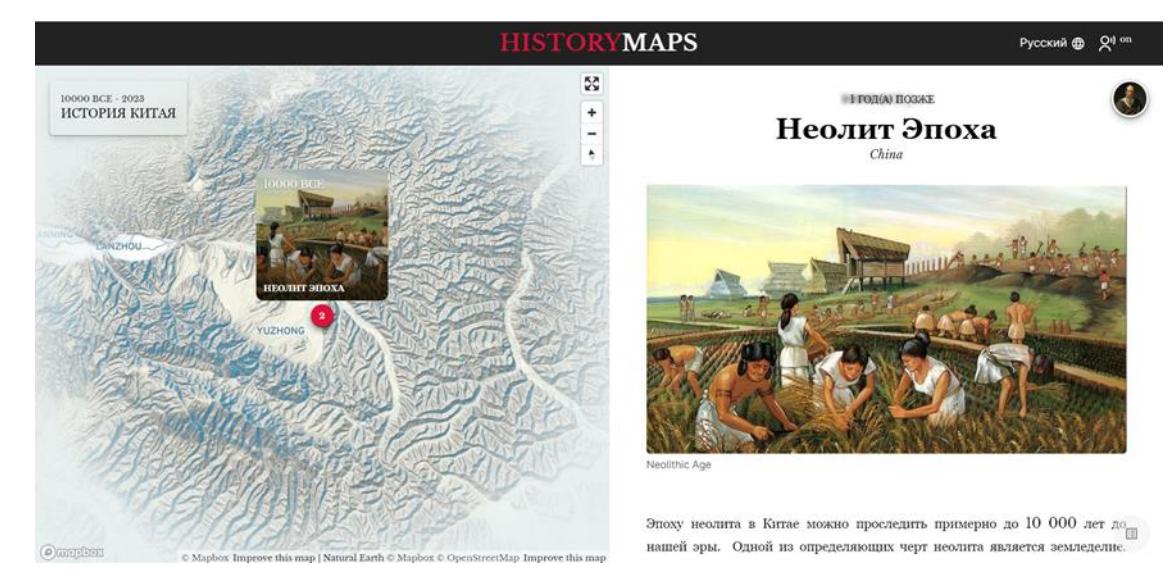

Рисунок 2 – Cайт «HistoryMaps», раздел «История Китая»

3. Royal Constellations – это интерактивное анимированное генеалогическое древо королевских и аристократических семей. Визуализация имитирует созвездия, представлена на рисунке 3. Каждая «звезда» принадлежит

одной личности, при наведении на точку высвечиваются связи между точками, обозначающие родство, и указывается к какому правителю личность ближе всего по родословной.

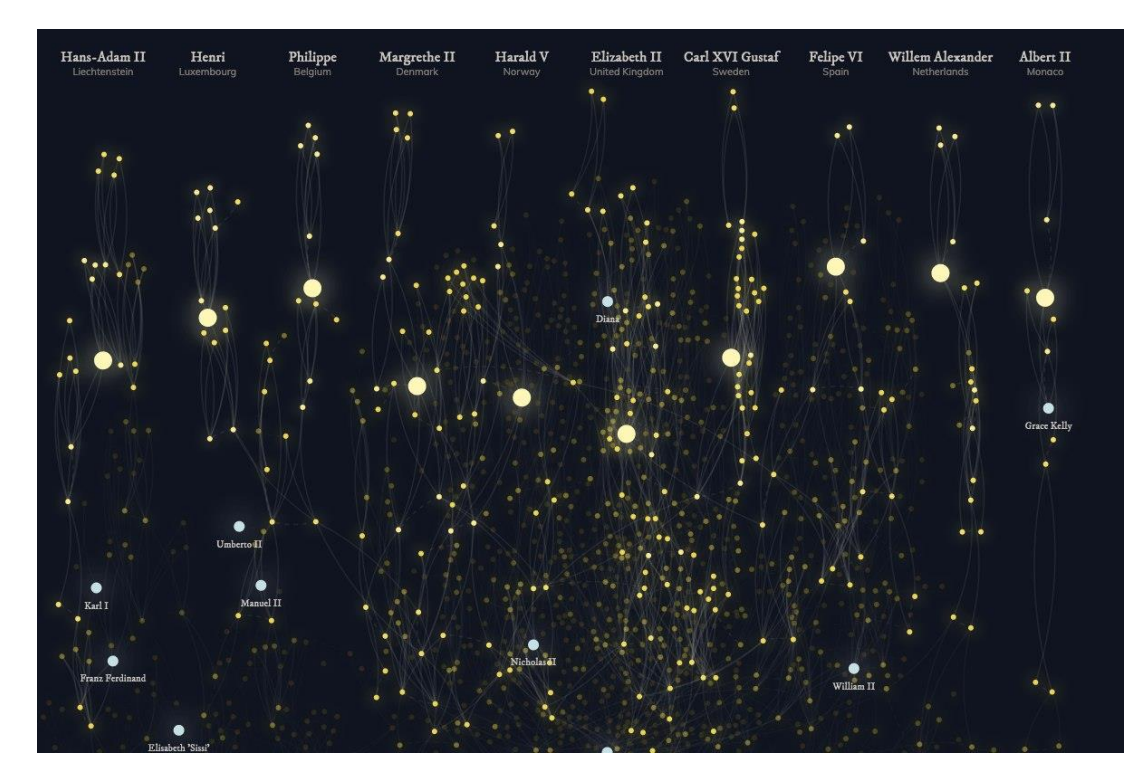

Рисунок 3 – Изображение интерактивного генеалогического древа в виде созвездий

4. Histography — это временная линия от Большого взрыва до наших дней, со звуковыми эффектами, анимацией и визуалом. Сайт использует визуализацию графиков, чтобы показать, как исторические события взаимодействовали друг с другом и как они влияли на общественное развитие. Сайт включает в себя различные категории, такие как политика, экономика, культура, искусство, наука, спорт, наука, география и т.д., и предлагает пользователю изучить выбранную тему. Главная страница сайта представлена на рисунке 4.

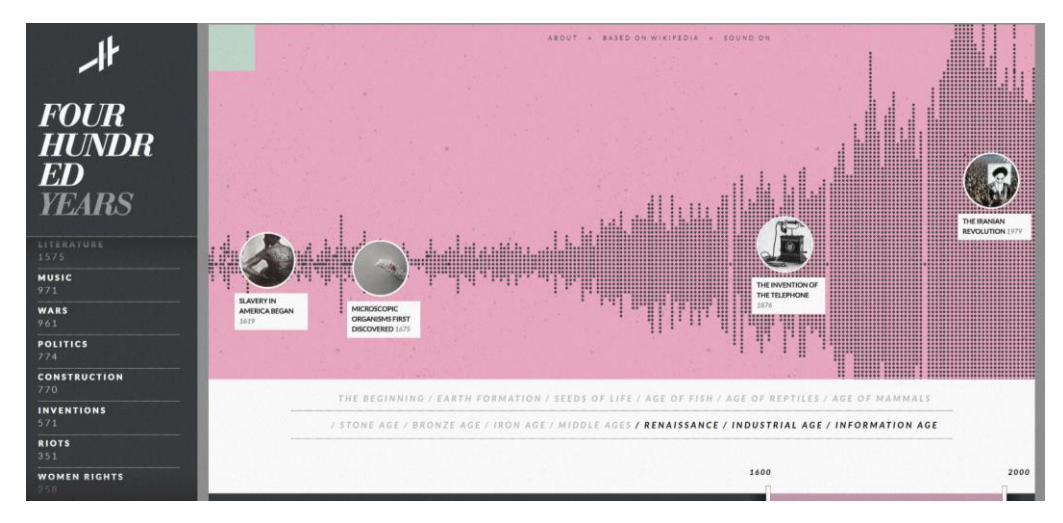

Рисунок 4 — Сайт «Histography»

5. Warsaw Rising — интерактивный музей, посвященный Варшавскому восстанию, произошедшему в 1944 году. Сайт оформлен в серых тонах, зрителю показывают видеоряд событий, с текстом и музыкой, представлен таймлайн с возможностью перехода на нужное событие. Благодаря оформлению сайта создается эффект присутствия, будто зритель своими глазами видел все события и участвовал в них. Главный экран, который постепенно появляется после небольшого видеоряда, представлен на рисунке 5.

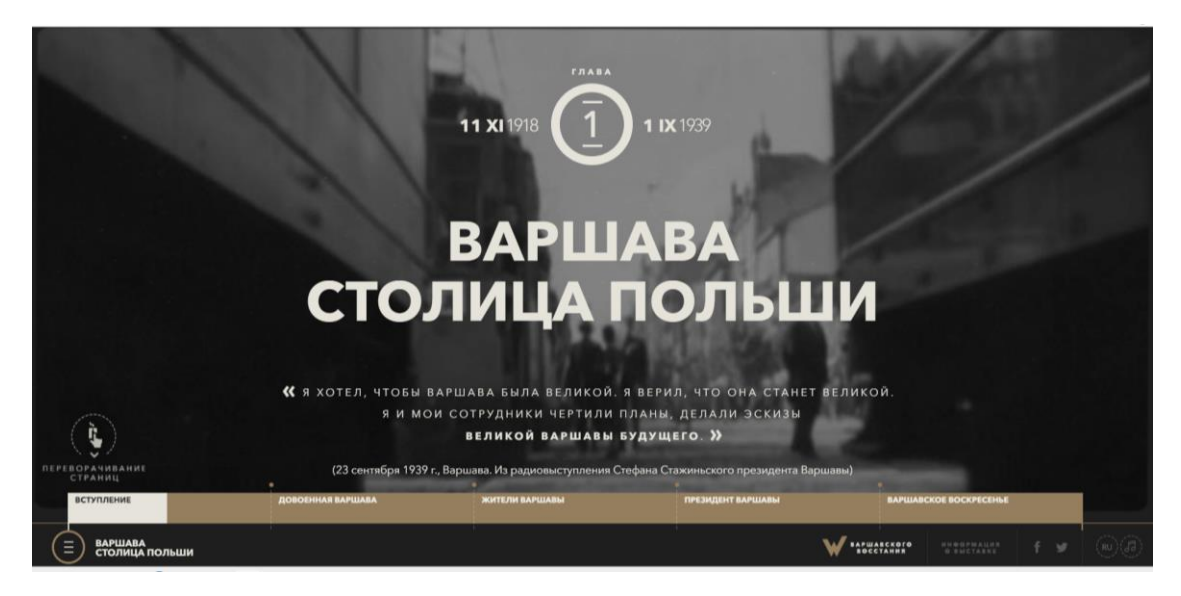

Рисунок 5 — Сайт «Warsaw Rising», главный экран

Приведенные проекты демонстрируют, как передача больших объемов информации и данных могут быть представлены в понятной и удобной форме для ознакомления и обучения. Невозможно однозначно определить какой

способ визуализации исторической информации является самым эффективным. Каждый способ имеет свои преимущества и недостатки, а главное, для разных проектов используются разные подходы.

Рассмотрев некоторые способы визуализации, для работы над нынешним проектом, были решено выбрать инфографику и таймлайн. Рассмотрим детальнее, почему:

Исследователи предлагают много определений термину «инфографика». Бельгийский ученый Поль Луи определил информатику как «перевод чисел в форму рисунка, эскиза или поясняющего плана и иллюстрации» [7]. В. Лаптев определяет инфографику как «...область коммуникативного дизайна, в основе которой лежит графическое представление информации, связей, числовых данных и знаний» [8]. «…информационная графика представляет собой дизайнвизуализацию, которую можно разделить на несколько типов взаимосвязанных составных частей. Это количественная инфографика графическое представление числовых данных), инфографика местоположения, инфографика связей, семиотическая и иллюстративная инфографика. Эти части-направления в отдельных сложных случаях объединяются и дополняют друг друга» [9, с. 22]. Что касается таймлайна, согласно статье С. И. Симакова "Инструменты визуализации информации в СМИ: таймлайн" [10], «...таймлайн — инфографический инструмент, позволяющий создать разворачивающуюся во времени визуальную историю на основе событий и фактов, организованных в хронологическом порядке, и представить ее в виде временной оси». Таймлайн представляет собой последовательное повествование, основанное на ссылках, фотографиях и видео. Таймлайн помогает удержать внимание читателя и сделать сухой текст наглядным и последовательным. История, представленная в виде таймлайна, занимает мало места и легко читается. Она может быть прокручиваемой и блочной, что делает ее более прозрачной. Текст таймлайна состоит из блоков, которые объединяют текстовые описания и мультимедиа.

Пользователь может выбирать блоки, которые ему интересны, и разворачивать их в обычный текст.

В целом, выбор инфографики и таймлайна позволит нам создать точную и доступную визуализацию истории, которая поможет лучше понимать исторические события и процессы, так как инфографика позволяет комбинировать различные визуальные формы, что делает ее наиболее универсальным и гибким инструментом для визуализации информации, а таймлайн в свою очередь, позволяет расположить исторические события в хронологическом порядке и, таким образом, помогает лучше понять процесс развития и изменения исторических процессов и явлений. Также таймлайн удобен для отслеживания последовательности событий и изменений во времени и позволяет выделить ключевые моменты и периоды исторических процессов, что делает его эффективным инструментом для создания наглядной и приятно воспринимаемой визуализации исторических данных.

#### <span id="page-12-0"></span>**1.2 Анализ существующих проектов на тему арктических территорий**

Бескрайние просторы Арктики привлекают не только исследователей, но и инвесторов, заинтересованных в перспективах развития этого региона, поэтому есть множество проектов, посвященных Арктике и Северу России, освещающих актуальные данные и новости. Для лучшего понимания имеющихся материалов по теме Арктических исследований, проводился анализ существующих проектов, посвященных теме арктических территорий.

1. Российский государственный музей Арктики и Антарктиды. Крупнейший в мире музей, в коллекции примерно 70 тысяч экспонатов посвящена полярной тематике. В экспозиции присутствуют археологические останки и вещи, относящиеся к истории исследования Северного пути. Среди экспонатов можно найти измерительную аппаратуру и средства для экспедиций, а также карты, документы и фотографии. В архивах музея

находятся снимки, на которых запечатлены многие знаковые события в Арктике, такие как начало деятельности первого в мире ледокольного судна "Ермак" (1899-1901 гг.), работа Гидрографической экспедиции Северного Ледовитого океана (1910-1915 гг.), экспедиция на ледоколе "Красин", во время которой были спасены участники итальянской экспедиции на дирижабле "Италия" (1928 г.), а также деятельность первых антарктических экспедиций. РГМАА располагает архивами известных полярных тренеров, советских полярных исследователей, а также конструкторов первого атомного ледокола "Ленин" и атомного ледокола "Арктика".

2. Музей полярной авиации. Располагается в доме-«шатре» в поселке Диксон. У музея есть сайт, в котором рассказывается об истории полярной авиации, о героях, которые внесли огромный вклад в освоение Севера и самолетах, на которых успешно осуществлялись полеты в Арктике. Сайт музея представлен на рисунке 6.

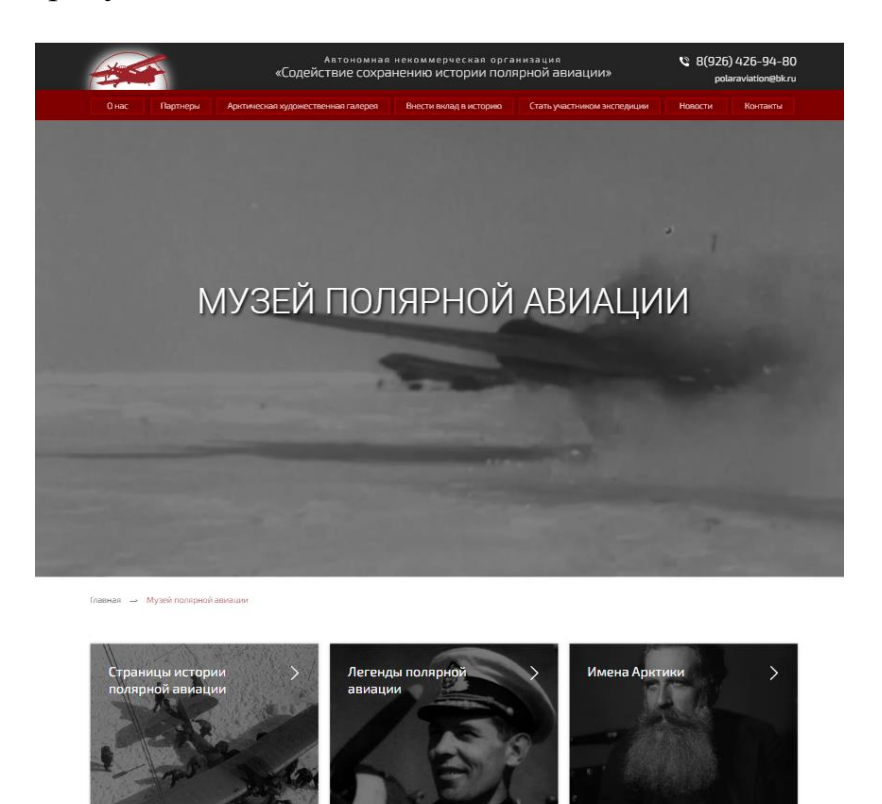

Рисунок 6 — Сайт музея полярной авиации

3. Неизвестные герои Севера — мультимедийный проект студии «Позитив-фильм». Он посвящен великим событиям и людям, чья судьба была связана с освоением арктических просторов и Северного морского пути, но о которых знают не так много людей, направлен на восстановление исторической памяти о малоизвестных героях. Проект реализовался при поддержке Фонда президентских грантов, осуществляется с 2018 года. За прошедший период было создано около 10 фильмов о разных страницах истории Северного морского пути, отреставрировано и подготовлено к показу 12 документальных фильмов из коллекции Российского государственного архива кинофотодокументов, который является партнером проекта. Все созданные материалы обобщены и соединены с новой выставкой «90 лет славной истории освоения Арктики». На рисунке 7 представлена главная страница сайта.

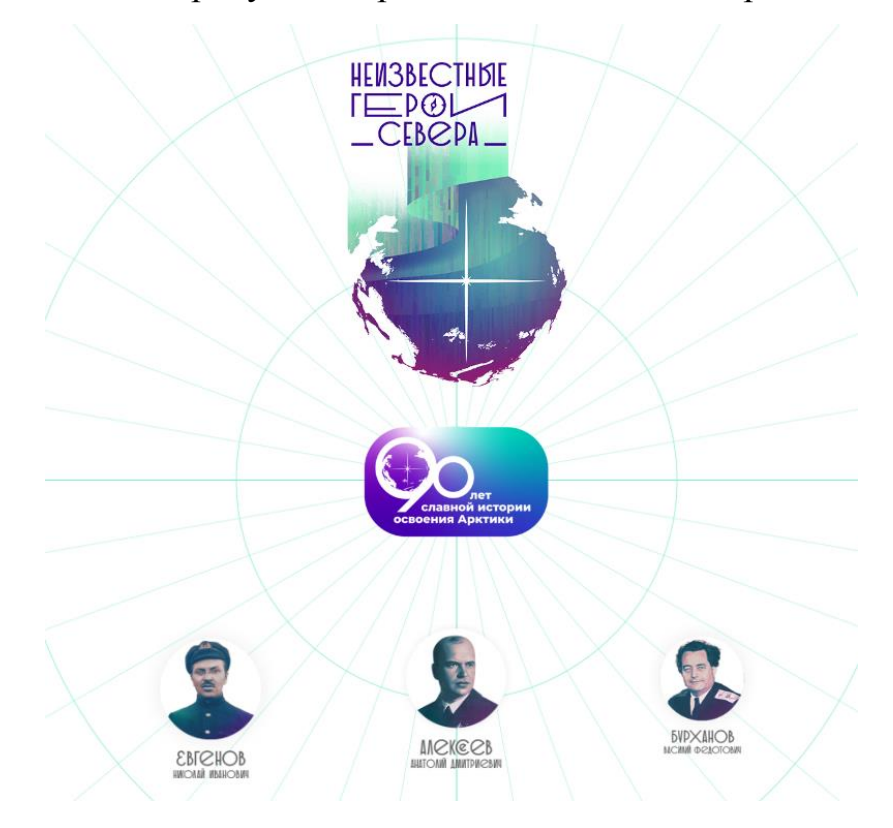

Рисунок 7 – Сайт «Неизвестные герои Севера»

4. Ассоциация полярников, сокращенно «АСПОЛ», создана в 1991 году объединения усилий общественности и бизнеса в решении наиболее острых социально-экономических проблем освоения Арктики и Антарктики. Это

общественная организация граждан и юридических лиц, деятельность которых, связана с изучением, освоением и развитием российской Арктики и Антарктики. Ассоциация была создана в 1991 году. Их главной задачей Ассоциации является повышение качества жизни людей, проживающих на Крайнем Севере. Также в задачи АСПОЛ входит: изучение арктической и антарктической территории и организация дрейфующих ледовых станций для исследовательской работы, защита интересов полярников и коренных народов Крайнего Севера, участие в разработке и реализации законодательных инициатив с целью поддержки развития полярных территорий, содействие реализации государственной политики РФ в Арктике и Антарктиде. Общая информация и задачи ассоциации представлены на рисунке 8.

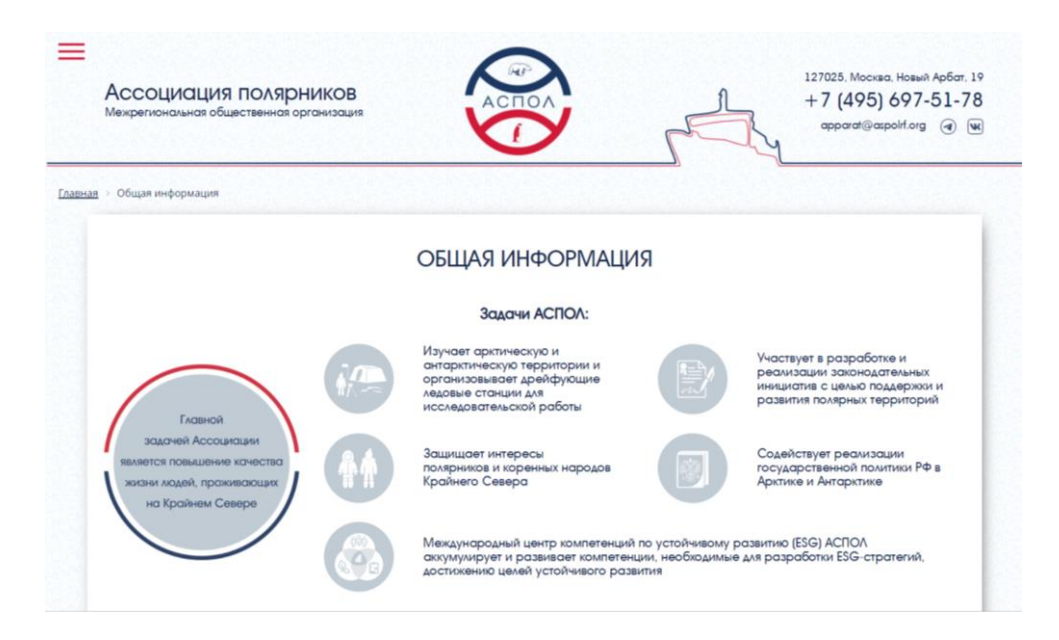

Рисунок 8 – Сайт «АСПОЛ», раздел «Общая информация»

5. Arctic Russia — инвестиционный портал Арктической зоны России. В разделе "Об Арктике" содержится общая информация о том, что представляет собой арктическая зона в настоящее время, а также перечислены основные проекты, отмеченные на интерактивной карте. Узнать подробнее о Севморпути, который объединил всю Арктику, можно в соответствующем разделе, страница с разделом представлена на рисунке 9. Здесь пользователь найдет историю навигации, перспективные планы развития и прочие полезные материалы о кратчайшем пути между Европой и Азией.

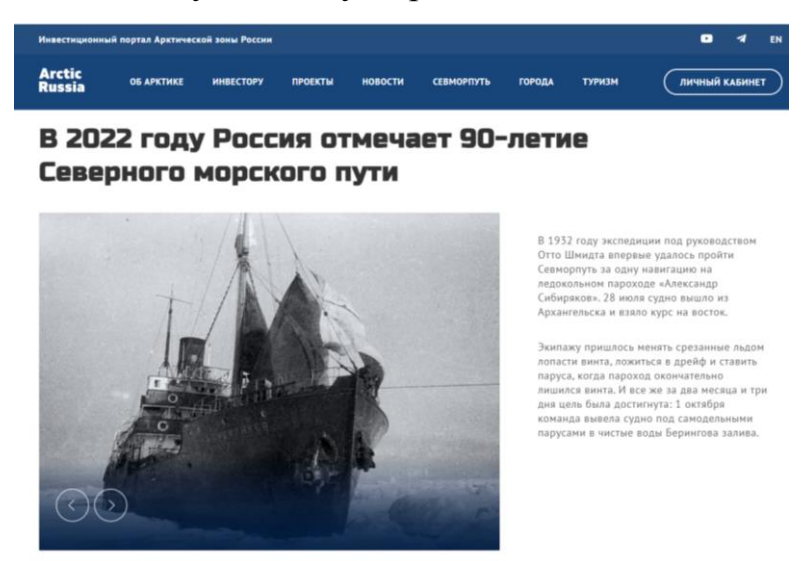

Рисунок 9 – Сайт «Arctic Russia», раздел «Севморпуть»

6. Чистая Арктика — комплексная программа по развитию Арктики и очистке арктических территорий от накопленного загрязнения с его последующей переработкой. У проекта есть одноименный сайт. Сайт дополнен разными разделами: «Развитие Арктики», «Карта», «Уборка Арктики», «Партнерам», «Волонтерам», «Новости», «Контакты». В разделе «Развитие Арктики» представлена информация об истории освоения Арктики, природе Арктики, о народах и истории регионов. Также на сайте есть интерактивная «Карта чистоты», на которой отмечены точки уборки (текущие, реализованные и запланированные), карта представлена на рисунке 10.

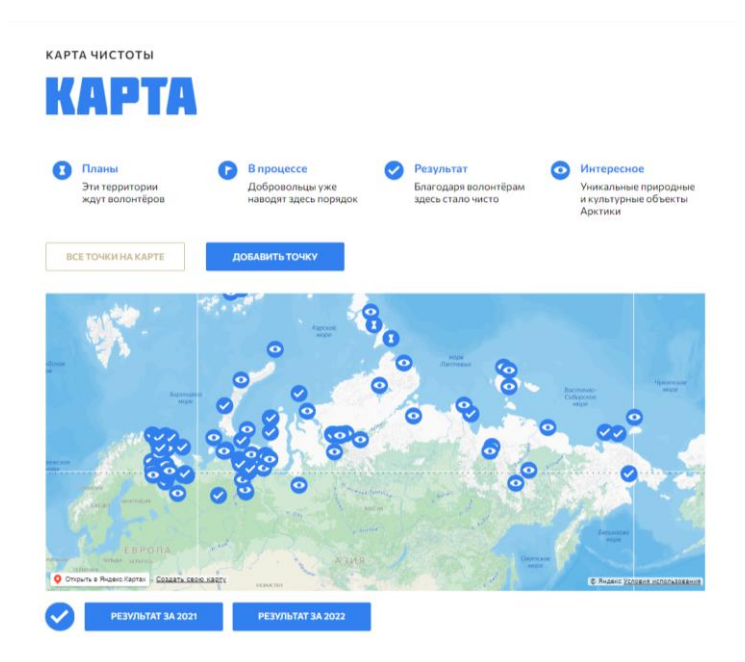

Рисунок 10 – Интерактивная карта на сайте «Arctic Russia»

6. Советская Арктика — сайт, в котором собраны выпуски одноименного журнала, выпущенного в период с августа 1935 года по июнь 1941 года, это был журнал Главного Управления Северного морского пути при СНК СССР. Выходил раз в месяц с тиражом до 10,000 экземпляров. "Советская Арктика" содержит уникальные материалы по истории изучения и освоения Арктики в советский период, включая отчеты и данные о деятельности полярных экспедиций, станций, зимовок, расходах и доходах, а также перспективы развития Северного морского пути. Сайт представлен на рисунке 11.

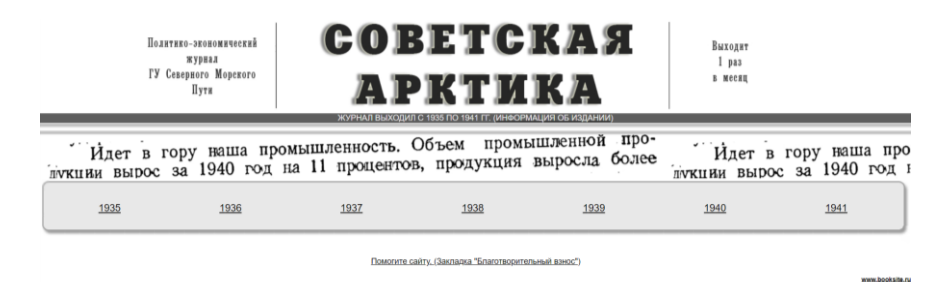

Рисунок 11 – Сайт «Советская Арктика», главная страница

В данных проектах представлена не только историческая информация об Арктике, но и освещают различные аспекты жизни в Арктике - от использования ее природных ресурсов до исследования климатических изменений и биологических особенностей животных. Соответственно, сайты о

территориях Арктики, основанные на этих проектах, предоставляют огромный объем информации в различных областях, привлекая тем самым внимание не только ученых и экологов, но и обычных людей, которые увлечены этим уникальным регионом.

## <span id="page-18-0"></span>**1.3 Обзор технических инструментов**

Существует множество программ и веб-сайтов, которые предоставляют различные возможности для визуализации исторической информации. Эти инструменты позволяют пользователям создавать интерактивные карты, таймлайны, инфографики и прочие виды визуальных форм, в этой главе мы рассмотрим некоторые из них.

Adobe Illustrator и Photoshop являются одними из наиболее популярных инструментов для создания визуальных материалов. В частности, эти программы предоставляют широкие возможности для работы с графическими изображениями и создания инфографик.

Adobe Illustrator — это векторный графический редактор, который позволяет создавать высококачественные и превосходно масштабируемые изображения. На рисунке 12 представлен экран загрузки при запуске программы.

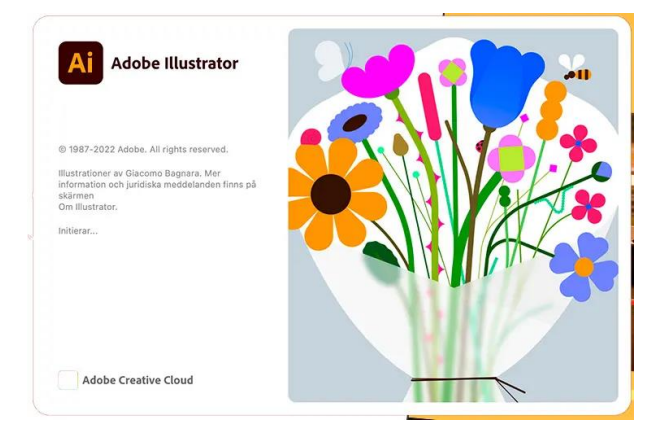

Рисунок 12 – Экран загрузки программы «Adobe Illustrator»

Программа имеет множество функциональных возможностей, которые включают:

1. Инструменты рисования — это мощный набор инструментов, которые позволяют рисовать все, что вы хотите, включая формы, линии, кривые, эффекты и многое другое.

2. Редактирование и изменение — с помощью этой функции пользователи могут редактировать и изменять любое изображение, которое было создано с помощью Adobe Illustrator.

3. Работа со шрифтами — программа включает в себя множество различных шрифтов и инструментов работы с ними, позволяющих создавать уникальный дизайн текста.

4. Работа с монтажными областями — с помощью монтажных областей можно создавать проекты с различными вариациями внутри одного документа.

5. Работа со слоями — слои позволяют управлять всеми элементами, из которых состоит изображение. Слои можно группировать, перетаскивать элементы между ними или создавать папки внутри папок.

6. Создание иллюстраций — благодаря возможностям Adobe Illustrator пользователи могут создавать яркие иллюстрации, в том числе инфографики, плакаты, графики, схемы и многое другое.

Adobe Photoshop — это редактор изображений, который позволяет создавать профессионально выглядящие графические изображения. На рисунке 13 представлен экран загрузки при запуске программы.

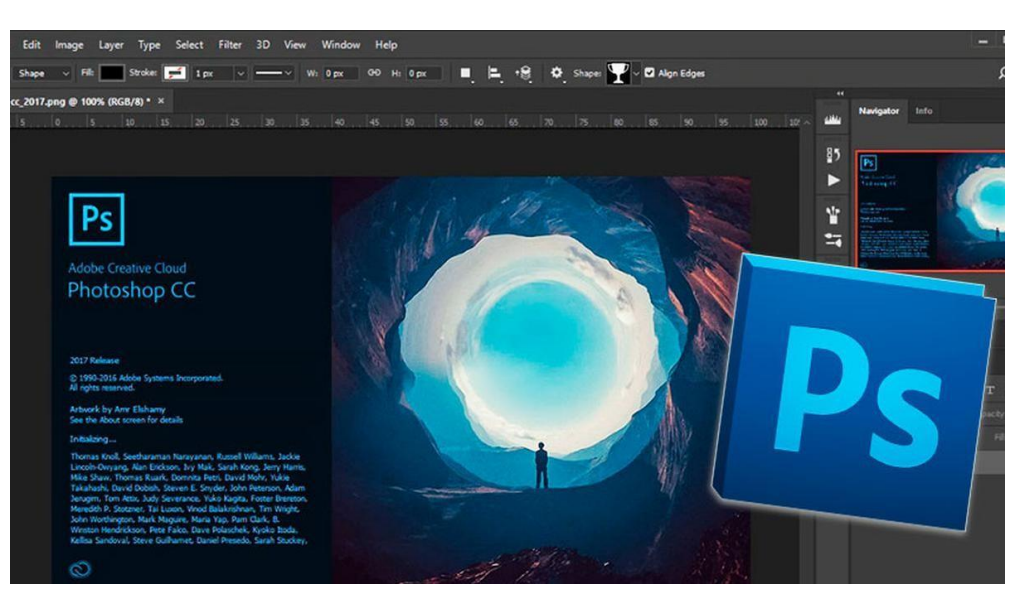

Рисунок 13 – Программа «Adobe Photoshop»

Программа имеет множество функциональных возможностей, которые включают:

1. Инструменты рисования и редактирования — с помощью этого набора пользователи могут рисовать, редактировать и создавать графику с высоким разрешением.

2. Редактирование фотографий — Adobe Photoshop имеет широкие возможности для работы с фотографиями, включая эффекты, фильтры, настройку цвета и тонов, удаление красных глаз и коррекцию дефектов

3. Работа со слоями — программа позволяет пользователям работать со слоями, что облегчает редактирование изображения и позволяет сохранять несколько вариантов.

4. Коррекция цвета — с помощью этой функции пользователи могут корректировать цвет и тон изображения, чтобы достичь необходимого эффекта.

5. Работа с текстом — пользователи могут создавать и редактировать текст, настраивая его цвет, шрифт, размер и стиль.

6. Анимация — кроме статических изображений, программа может использоваться для создания анимации.

Кроме приведенных функций, программа имеет множество других, таких как работа с векторной графикой, 3D-объектами и т.д.

Обе программы могут быть использованы для создания визуализаций исторической информации и инфографик. Они позволяют воплотить в жизнь различные идеи и концепции с помощью креативных и эффективных средств. Журналисты и редакторы могут использовать Adobe Illustrator и Photoshop для создания графических изображений, чтобы сделать трудный текст более понятным и увлекательным для аудитории. Иллюстраторы и дизайнеры могут использовать эти программы для создания высококачественных и красивых иллюстраций и графиков.

Tiki Toki – сервис для создания интерактивных таймлайнов. Он позволяет создавать сложные мультимедийные презентации, объединяя графику, текст, видео, изображения и аудиофайлы. Сервис имеет простой и интуитивно понятный пользовательский интерфейс, позволяющий создавать таймлайны даже неопытным пользователям. На рисунке 14 приведен приветственный раздел, открывающийся сразу при входе на сайт.

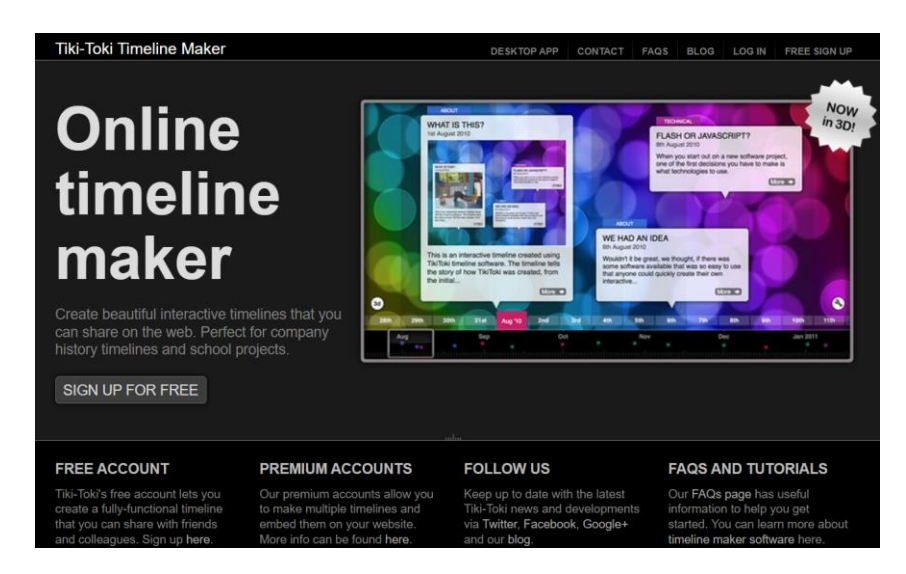

Рисунок 14 — Сервис «Tiki Toki», главная страница

Для создания таймлайна в Tiki Toki необходимо загрузить необходимые медиафайлы, создать события и разместить их на временной шкале. Пользователь может добавлять ссылки на сторонние ресурсы, такие как YouTube или Vimeo, чтобы показать дополнительную информацию. Настройки

дизайна могут быть изменены с помощью предустановленных шаблонов или индивидуального дизайна. Вся созданная информация может быть сохранена в виде веб-страницы или отдельного файла.

Tiki Toki является незаменимым инструментом для создания таймлайнов, которые могут использоваться в качестве презентаций или веб-сайтов. Он также может быть использован для создания образовательных проектов, что позволяет учителям создавать интерактивные таймлайны для образовательных курсов.

Timeline JS – это инструмент с открытым исходным кодом, который позволяет любому пользователю создавать интерактивные временные линии. С его помощью можно создавать слайды, включающие в себя текст, изображения и видео, что позволяет наглядно представить исторические события и процессы. Приветственное изображение сервиса представлена на рисунке 15.

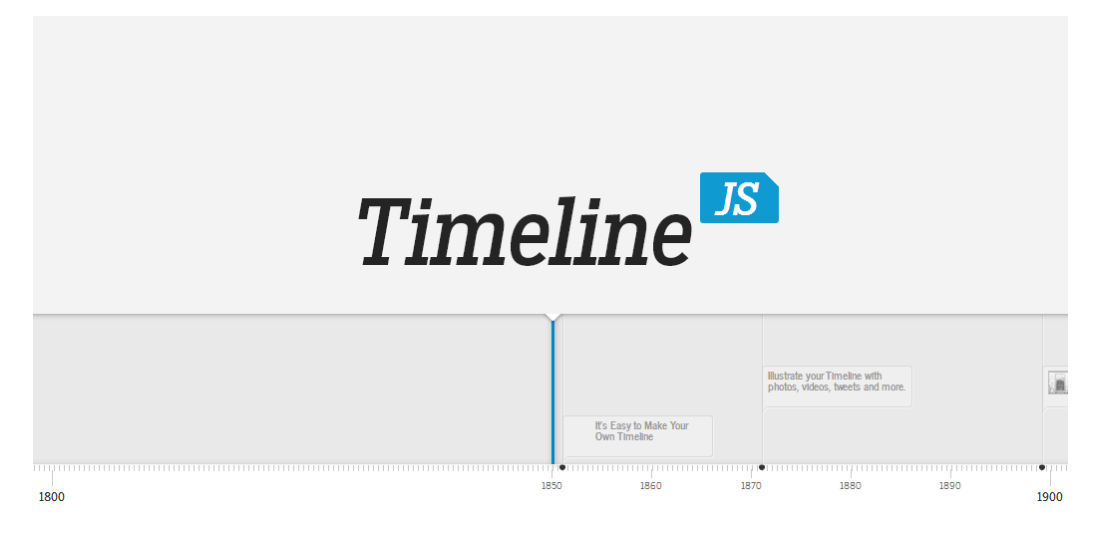

Рисунок 15 – Сервис «Timeline JS»

Сервис создает таймлайн на основе Google-таблиц. Для этого нужно подготовить материалы, собрать в таблице события, которые будут внесены в таймлайн, обозначить дату каждого события, добавить ссылку на фото, видео, код на карту или инфографику. Программа может извлечь медиафайлы из различных источников, для этого нужно добавить ссылку, например, из

YouTube или Google Maps и Timeline JS отформатирует ее так, чтобы она подошла слайду.

Timeline JS является удобным и функциональным инструментом, который может быть использован в различных отраслях, включая образование, науку и журналистику. С его помощью можно создавать интерактивные временные линии для любых целей и легко делиться ими с другими пользователями на своем сайте, так как сервис дает ссылку для внедрения.

StoryMapJS – это бесплатный инструмент, с помощью которого можно создавать интерактивные карты, включающие в себя различные мультимедийные элементы, такие как текст, изображения и видео. На Storymap важна последовательность добавляемых слайдов, читатель будет перемещаться по карте в том порядке, в каком их выстроили. На рисунке 16 можно посмотреть, как выглядят интерактивные карты.

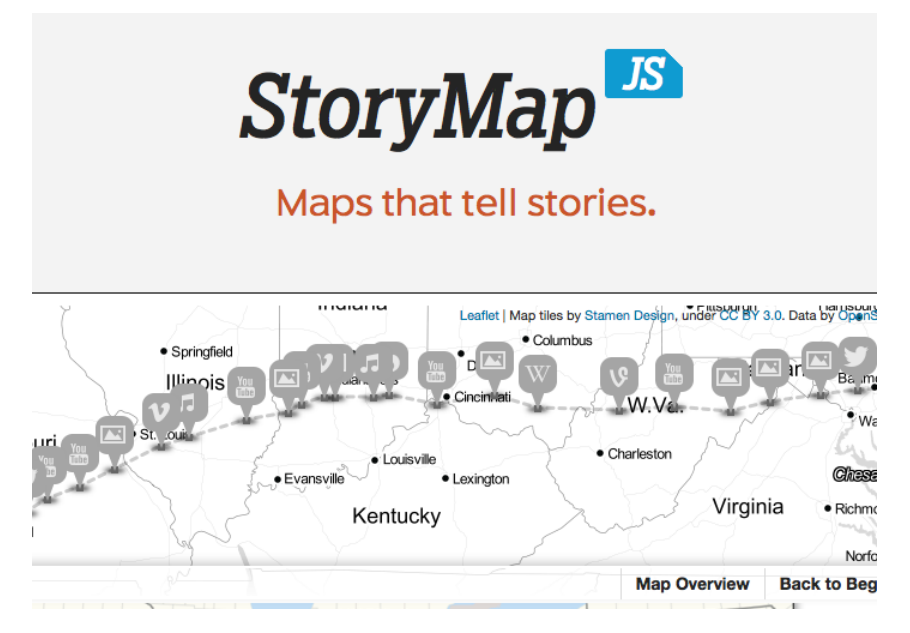

Рисунок 16 — Сервис «StoryMapJS»

Есть два способа для создания интерактивной карты:

1 способ: Карты

Нужно добавить слайд для каждого места в истории. Можно легко установить местоположение на карте через поиск. Можно изменить стиль карты с помощью пресетов, или создать собственный стиль.

2 способ: Большие изображения

Можно также поделиться историей, используя большие фотографии, исторические карты или произведения искусства.

StoryMapJS помогает исследовать историю в контексте мест и объектов, в которых происходили события, что делает его незаменимым инструментом для тех, кто интересуется историей и географией.

Tableau — это платформа для визуализации данных, которое предоставляет широкий спектр инструментов и функций для создания интерактивных диаграмм, графиков, карт и других визуализаций. На рисунке 17 на одном из мониторов можно посмотреть, как выглядят готовые графики.

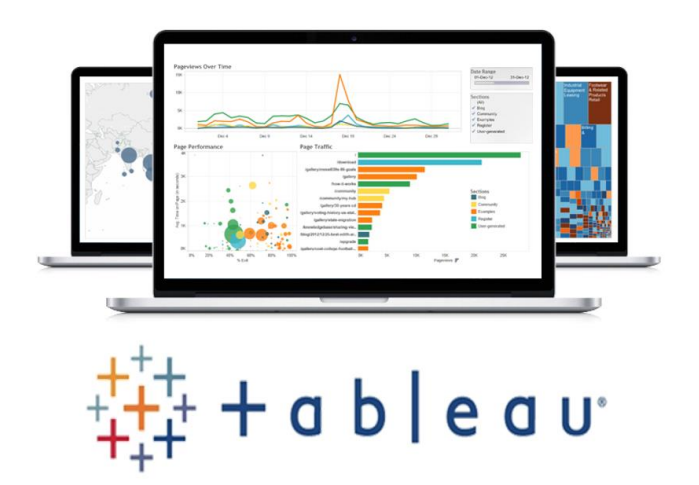

Рисунок 17 — Платформа «Tableau»

Некоторые из основных функций и возможностей Tableau включают:

1. Подключение к различным источникам данных: Tableau позволяет подключаться к различным источникам данных, включая базы данных, электронные таблицы, файлы данных и другие источники. Это позволяет пользователям быстро и легко импортировать данные в Tableau и начать работу с ними.

2. Создание интерактивных диаграмм и графиков: Tableau предоставляет множество инструментов для создания различных типов диаграмм и графиков, включая столбчатые графики, линейные графики, круговые диаграммы и другие типы. Все диаграммы и графики, созданные в Tableau, являются интерактивными, что позволяет пользователям исследовать данные, проводить анализ и находить скрытые связи.

3. Создание интерактивных карт: Tableau также предоставляет инструменты для создания интерактивных карт, которые позволяют пользователю исследовать географические данные. Tableau поддерживает различные типы карт, включая карты мира, карты стран, карты регионов и карты городов.

4. Анализ данных: Tableau предоставляет множество инструментов для анализа данных, включая возможность создания сводных таблиц, фильтров, расчетов и других функций. Это позволяет пользователям проводить более глубокий анализ данных и находить скрытые связи и тенденции.

5. Создание отчетов и дашбордов: Tableau позволяет создавать отчеты и дашборды, которые позволяют пользователям представлять данные и результаты анализа в удобном и понятном формате. Отчеты и дашборды могут включать различные типы визуализаций, фильтры и другие элементы, которые позволяют пользователям легко и быстро исследовать данные и делать выводы.

6. Интеграция с другими приложениями: Tableau может интегрироваться с другими приложениями, включая Microsoft Excel, Google Analytics, Salesforce и другие. Это позволяет пользователям импортировать данные из других приложений и использовать их в Tableau для создания визуализаций и анализа данных.

Таким образом, Tableau предоставляет множество функций и возможностей для создания интерактивных визуализаций данных, анализа данных и создания отчетов и дашбордов. Это мощный инструмент для работы с

данными, который может быть полезен для представления исторических данных и событий.

Canva – это онлайн-сервис, который позволяет создавать презентации, дизайны, макеты, иллюстрации и другие графические элементы. Интерфейс сервиса показан на рисунке 18.

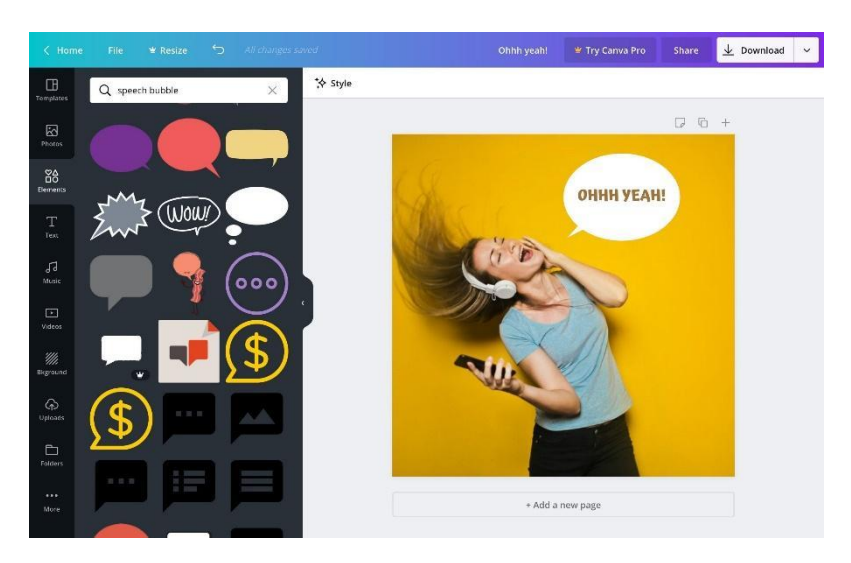

Рисунок 18 — Интерфейс «Canva»

Сервис предлагает множество инструментов и функций, которые помогают пользователям без специальных навыков дизайна создавать эффективную и красочную графику:

1. Библиотека - Canva предлагает более 60 000 шаблонов для создания презентаций, постеров, визиток, логотипов, брошюр и других элементов дизайна. Это делает процесс создания графических элементов и документов быстрым и легким.

2. Редактор - Canva имеет простой и интуитивно понятный редактор, который позволяет пользователям менять фон, добавлять текст, изображения, иконки и другие элементы дизайна. Редактор также будет полезен для работы с исторической информацией по северной авиации.

3. Работа с текстом и шрифтами - Canva позволяет работать с текстом и шрифтами, чтобы сделать вашу информацию более понятной и привлекательной. Вы можете использовать различные шрифты и стили текста, чтобы выделить ключевые моменты или сделать информацию более удобочитаемой.

4. Работа в команде – Canva предлагает возможность совместной работы над проектами. Это позволяет нескольким участникам создавать и редактировать документы, что особенно полезно в случае постоянного обновления данных, связанных с северной авиацией.

5. Интеграция с другими онлайн-сервисами – Canva интегрируется с другими сервисами, что упрощает процесс обмена информацией и получения доступа к файлам.

В целом, Canva предоставляет множество возможностей для работы с графикой. Знание функций платформы и их эффективное использование позволит создать красочные и информативные визуализации, что сделает работу более эффективной и интересной.

Рассмотрев и изучив несколько программ для работы с графикой для создания инфографики по теме Северной авиации, была выбрана программа Adobe Illustrator. Она удобна в использовании и имеет широкий выбор инструментов для работы с информацией. Кроме того, для создания таймлайна был выбран бесплатный и интуитивно понятный сервис Tiki Toki. Этот сервис позволяет создавать высококачественные таймлайны, которые легко редактировать и использовать в работе, публикуемый таймлайн представляет с собой сайт, который можно просматривать на любом устройстве и делиться им с другими пользователями. Таким образом, использование этих программ позволит создать информативные и наглядные материалы для презентации темы Северной авиации.

## <span id="page-28-0"></span>**2. Разработка и создание визуальных форм для представления информации о северной авиации**

#### <span id="page-28-1"></span>**2.1 Сбор и исследование материалов о северной авиации**

В процессе выполнения дипломной работы было уделено большое внимание поиску необходимой информации, которая была использована в работе.

Авторами известной литературы, посвященной основам информатики, вопросам поиска, сбора и обработки информации при проведении научноисследовательской работы предлагается системный подход к выполнению стадии сбора и обработки информации.

Выявление, сбор и обработка необходимых для выполнения НИР и ОКР сведений производится по пяти видам – каналам поступления информации (отечественная литература, зарубежные издания, патентные материалы, нормативно-справочная документация, неопубликованные данные). Такое разделение потоков информации по источникам ее поступления мотивируется практическими соображениями организационного характера. Практика показывает, что наибольшие различия и трудности содержит не обработка, а выявление и получение ее [11].

Основным источником сюжетов служит книга, предоставленная Российским географическим обществом: Полярная авиация в Енисейской губернии и Красноярском крае 1929-1938 гг [12]. В данном издании представлены документы архивов, заметки и статьи из газеты «Красноярский рабочий», фотографии за период с 1929 по 1938 г., отражающие события, связанные с полярной авиацией в Красноярском крае. Адресовано авиационным специалистам, профессиональным исследователям, журналистам, историкам и всем интересующимся историей авиации Сибирского региона. Автор-составитель издания В.В. Филиппов, сотрудник музея Военноинженерного института Сибирского федерального университета, археографическая обработка документов выполнена ведущим архивистом

краевого государственного казенного учреждения «Государственный архив Красноярского края» С.В. Куха, ведущим архивистом архивист краевого государственного казенного учреждения «Государственный архив Красноярского края» К.Ю. Липатова. Издатель Сибирский Федеральный Университет.

Также при работе над сюжетами использовались следующие книги:

История открытия и освоения Северного морского пути в 4 томах. Готовилась к изданию группой научных сотрудников Арктического научноисследовательского института Главного управления Северного морского пути. Работа создавалась на основе дореволюционных, так и в особенности советских исследований по данному вопросу. Вместе с тем проведена большая работа по выявлению новых материалов и документов в государственных архивохранилищах СССР, что позволило привлечь обширный ранее неизвестный фактический материал. Первый том издается под общей редакцией доктора исторических наук профессора А.П. Окладникова, доктора географических наук профессора Я. Я. Гаккеля и ученого секретаря Комиссии по проблемам Севера Академии Наук СССР М.Б. Черненко. [13 с. 5]

Четыре тома «Истории открытия и освоения Северного морского пути» Арктического и антарктического научно-исследовательского института – это не только история Северного морского пути, Северо-ВОсточного морского прохода, как его называли в XVI-XIX вв., история арктического мореплавания, освоения морских трасс, гидрографического, навигационного оборудования морских путей. Это издание можно охарактеризовать как монографическую разработку вопросов истории освоения северных территорий с древнейших времен, в котором с правильных методологических позиций, в тесной связи с общим ходом истории страны, на основе громадного, впервые введенного в научный оборот, архивного, а также литературного документального материала дано научное толкование сложных и многообразных событий.

К полюсу! [14] Д. Шпаро, А. Шумилов. Авторы этой книги дополнили издание 1937 года. Переиздание книги, вышедшей в 1937 году в издательстве «Молодая гвардия». Эта книга – своеобразная летопись освоения Арктики от самых первых попыток и до полярной экспедиции к Северному полюсу, организованной газетой «Комсомольская правда». В книгу вошли дневниковые записи Парри, Нансена, Амундсена, Седова, Папанина, Уэмуры, Шпаро и других. Очерки, написанные авторами книги, объединяют эти записи в цельное повествование.

Полярная авиация России. 1914-1945 гг. [15] Книга, посвященная истории зарождения, становления и развития Полярной авиации России. Охватывает период с 1914 по 1945 годы. Полностью и всесторонне описывается создание и работа первых авиаотрядов, авиагрупп и воздушных линий на районах районного Севера, Чукотки и Дальнего Востока, которые были задуманы для исследования Арктики и обслуживания Великого Северного морского пути. Авторы Почтарев Андрей Николаевич – кандидат исторических наук, профессор Академии военных наук, полковник запаса. Горбунова Людмила Ивановна – руководитель секции ветеранов «АЛСИБ» («Аляска»-«Сибирь») Российского комитета ветеранов войны и военной службы, член Международной ассоциации писателей, Союза славянских журналистов, Красноярского землячества в Москве. При работе над книгой собран и проанализирован практические весь пласт открытых, опубликованных и закрытых источников по истории российской Полярной авиации.

Сбор информации о развитии северной авиации является трудоемкой задачей, осложненная ввиду секретности данных, потери первичных документов. Но авторы книг по полярной авиации выполнили эту задачу и благодаря им было возможно осуществление этого проекта.

#### <span id="page-31-0"></span>**2.2 Разработка алгоритма сценария и шаблона для визуальных форм**

Для обеспечения планомерного хода работы над созданием сюжетов, который включает сложные и многоэтапные процессы, был выстроен алгоритм, определяющий последовательность действий.

Важно отметить, что в рамках проекта сюжет является блоком информации, который отделяется от других событий. Сюжет в проекте представляет из себя отдельную историческую линию, которая может включать в себя одно конкретное событие или последовательность событий, составляющих отдельный отрезок истории. Это позволяет более детально изучить историческую информацию и обратить внимание на множество деталей, которые могут быть упущены при общем рассмотрении.

В общем, использование специального алгоритма и определение сюжетов в рамках проекта, значительно повышает его организованность и позволяет создавать более информативные и интересные формы представления исторической информации. Ниже приведены основные шаги, включаемые в процесс работы над сюжетом:

1. Сбор и исследование информации:

Первоочередный шаг, который необходимо выполнить, состоит в исследовании и анализе исторической информации, касающейся северной авиации. Нужно собрать текстовую информацию, фотоматериалы, если они есть, необходимо при этом убедиться, что материалы берутся из достоверных источников. Это позволит определить ключевые события и моменты, которые можно будет использовать для создания сюжета.

2. Определить ключевые моменты из собранных данных:

Следующим шагом является выделение необходимых материалов из общих собранных данных. Нужно определить, какой текст и какие фотоматериалы будут в инфографике. Важно отобрать текст и фотографии,

которые лучше всего отражают суть события, ясно и четко передают важную информацию.

3. Создание и отрисовка инфографики по разработанному шаблону:

В шаблоне уже определены какие визуальные элементы будут в инфографике, нужно сопоставить это с собранными материалами и отрисовать инфографику.

4. Редакция и конечная доработка:

Когда инфографика нарисована, следует провести проверку на наличие ошибок и технических неточностей, а также произвести необходимые доработки, чтобы улучшить ее качество.

Систематизация процесса создания сюжетов на основе данного алгоритма помогает обеспечить простоту и понятность для широкой аудитории и при этом сохранить информативность. Создание инфографики, являющейся ключевой частью сюжета, должно быть основано на правильном планировании и пошаговой последовательности действий, что обеспечит качественный результат.

После разработки алгоритма создания сюжетов, процесс переходит к созданию шаблона визуальной формы, который может использоваться для представления различных сюжетов. Шаблон должен включать различные элементы, такие как фотографии, карты, изображения и текстовые блоки, которые помогут визуализировать информацию в простой и понятной форме.

Таким образом, шаблон будет включать:

1. Отметка исторического события на временной шкале: временная шкала разделена на блоки. Событие должно быть размещено под соответствующим годом в определенном интервале.

2. Год события: необходимо указать, год, в котором произошло событие.

3. Заголовок с названием сюжета: это может быть описание самого важного момента, который будет описан в соответствующем блоке текста, или то, как событие было известно в медиа и широкому народу, у некоторых

исторических событий есть узнаваемые названия, к примеру «Челюскинская эпопея».

4. Визуальное дополнение: это может быть фото летчика, фото летательного аппарата, диаграмма или любой другой визуальный элемент, который иллюстрирует описываемое событие.

5. Текстовый блок: здесь нужно кратко описать произошедшее, а также указать, почему это событие является важным в контексте развития северной авиации.

Инфографика должна быть разработана в едином стиле и цветовой гамме, чтобы сохранить консистентность и обеспечить легкость чтения и восприятия информации. Текст и изображения должны быть организованы в логическом порядке.

После того, как шаблон готов, он может использоваться для создания новых сюжетов, которые будут основаны на различной исторической информации. При создании новых инфографик необходимо соблюдать целостность и стиль шаблона, что обеспечит удобство и понятность для потенциальной аудитории.

Таким образом, в главе был разработан алгоритм создания сюжетов по северной авиации, включающий этапы отбора и анализа исторических событий, до отрисовки инфографики. При этом, особое внимание уделялось визуализации полученной информации с помощью шаблона, представляющего наглядный графический образ истории полярной авиации.

Описанный алгоритм, может использоваться как универсальный инструмент для дальнейшей работы над проектом. А шаблон позволяет более эффективно и качественно визуализировать сложную информацию для лучшего понимания.

#### <span id="page-34-0"></span>**2.3 Создание сюжетов**

При работе с литературой и электронными ресурсами по теме полярной авиации, были выписаны события, которые в текстах выделяются больше остальных. Например, в тексте могут писать следующее: «В 1936 году Герой Советского Союза Молоков совершил первый летний транспортный перелет по всему северному побережью» [16, с. 21], слово «первый» привлекает внимание, сразу же фокус падает на описанное событие. По выделенным возможным сюжетам осуществлялся поиск дополнительной информации из тех же источников, чтобы узнать больше об историческом событии и узнать, какое влияние событие оказало на развитие северной авиации. По итогу работы было собрано 10 сюжетов, которые будут представлены в инфографике и таймлайне, теперь по каждому событию нужно решить, какая именно информация войдет в инфографику. На примере с работой над первым сюжетом был показан принцип работы над сюжетами:

1 сценарий – Зарождение полярной авиации, 1914.

Из источников собиралась информация по данному сюжету. Первый полет в небе Арктики состоялся в попытках найти пропавшие экспедиции, отправившиеся на Арктику. В книге «Арктика» [17] рассказывается о том, как Север отправились покорять сразу несколько экспедиций. В 1912 г. русский мореплаватель Г. Я. Седов, выступил с проектом экспедиции на Северный полюс. Царское правительство отказалось брать на себя расходы экспедиции, но Седов и его спутники все же отправились на Север на небольшом китоловном судне «Св. Фока», собрав средства по пожертвованиям. Экспедиция Седова во многих источниках, в том числе и в этой книге называют первой русской экспедицией на Северный полюс. Остальные две экспедиции, отправившиеся на исследование Арктики: капитана Брусилова на пароходе «Анна» и Русанова на китобойном судне «Геркулес». Оба этих экспедиций пропали без следа. Из экспедиции Брусилова спаслись только штурман и

матрос, которые были подобраны членами экспедиции Седова. В то время все три экспедиции считались пропавшими без вести, так как от них не было вестей. Оставшиеся в живых члены экспедиции с большим трудом добрались летом 1914 г. до Архангельска. Дальше будут фрагменты из книг, относящиеся именно к первому полету в Арктике:

«Три полярные экспедиции одновременно пропали без вести в 1912 году: Седова – на «Святом мученике Фоке», Русанова – на «Геркулесе», Брусилова – на «Святой Анне»» [14]. На совещании, в котором обсуждались экспедиции для поисков было решено снабдить экспедицию гидроаэропланом.

«Морской летчик поручик по адмиралтейству Ян Иософич Нагурский. Во Франции был приобретен небольшой аэроплан типа «Морис Фарман» (биплан) с мотором 70 л. с., с грузоподъемностью 300 кг и скоростью 100 км в час; машина могла непрерывно находиться в полете приблизительно в течение пяти часов. В Крестовую губу на Новой Земле, где надлежало начать полеты, аэроплан в разобранном видео из Александровска на Мурмане доставил пароход «Печора». Вместе с машиной прибыл Я. И. Нагурский. Его ближайшим помощником был моторист, черноморский матрос 1-й статьи Евгений Кузнецов, проявивший себя опытным авиационным механиком» [13].

8 августа 1914 г. русский экипаж в составе Я. И. Нагурского и Е. В. Кузнецова первым в мире поднялся на самолете в арктическое небо. Он вылетел на обследование западного берега Новой Земли. За пять основных полетов вблизи северо-западного побережья Новой Земли (10 час. 40 мин. летного времени) было пройдено 10060 км. Полеты были совершены 8, 9, 12, 30 и 31 августа. В задачу Нагурского входили не только поиски экспедиции Г. Я. Седова, но и разведка льдов для облегчения плавания спасательных судов. … Во время полетов были сделаны фотографии и схематические наброски береговой линии Новой Земли [15]. Найти следы исчезнувших полярных экспедиций летчику не удалось. Нагурский доказал возможность применения авиации в Арктике.

Из книг брались основные моменты событий, даже так текст получился длинным, а для инфографики текст нужно сделать еще меньше.

Работа с шаблоном инфографики:

1. Отметка исторического события на временной шкале: сюжет будет самым первым в таймлайне.

2. Год события: 1914 г.

3. Заголовок с названием сюжета: Зарождение полярной авиации.

4. Визуальное дополнение: иллюстрация, на которой изображен летчик Нагурский, рядом с аэропланом, представлен на рисунке 18.

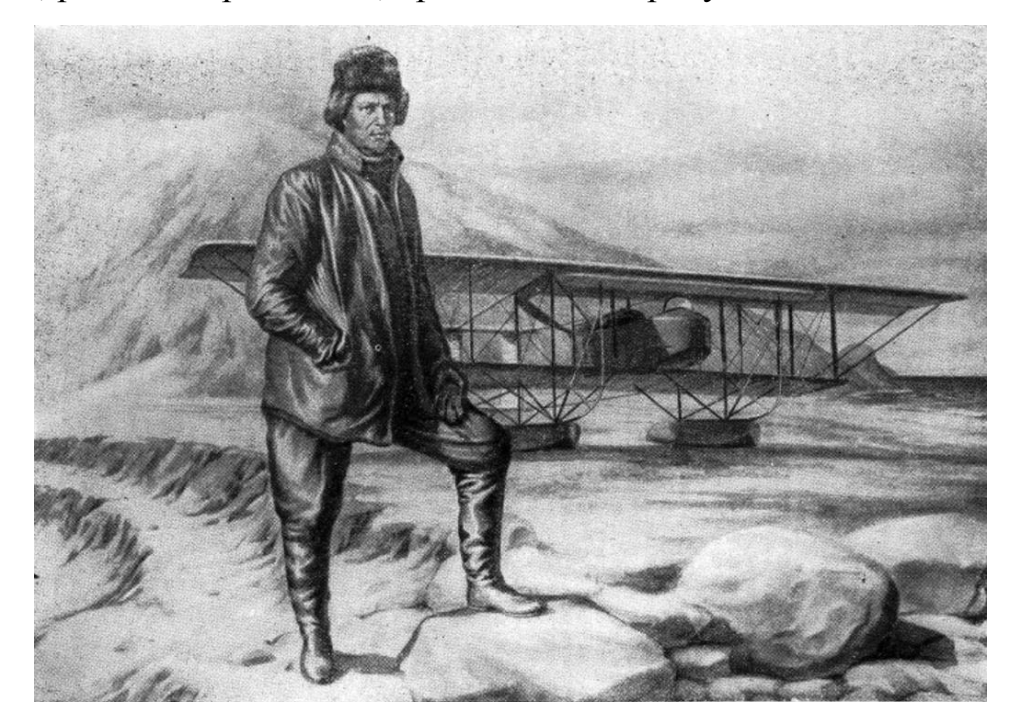

Рисунок 17 — Изображение Яна Нагурского

5. Текстовый блок: 8 августа 1914 г. русский экипаж в составе Я. И. Нагурского и Е. В. Кузнецова первым в мире поднялся на самолете в арктическое небо в поисках пропавших экспедиций. В воздухе они провели 4 часа 40 минут, преодолели расстояние 450 километров. Первый арктический полет в мировой истории завершился успешно, но найти следы экспедиций не удалось.

По такой же схеме проводилась работа над другими сценариями, ниже представлен второй сценарий, оформленный по шаблону:

Сценарий №2.

- 1. Второй блок таймлайна.
- 2. 1924 г.

3. Начало советской авиации.

4. Визуальное дополнение: портрет летчика Б. Г. Чухновского, представленный на рисунке 18.

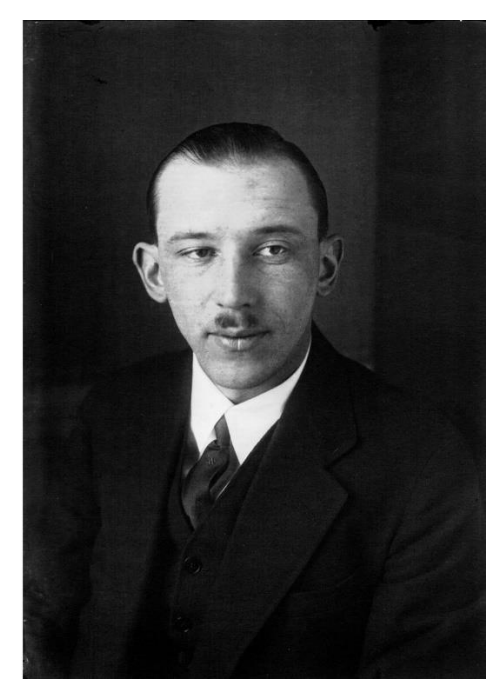

Рисунок 18 — Б. Г. Чухновский

5. Впервые была применена авиационная ледовая разведка. Б. Г. Чухновский, ставший первым советским полярным лётчиком, в рамках Карской экспедиции совершил ледовую разведку в районе пролива Маточкин Шар. Основной задачей было освещение состояния и местоположения льдов, а также выяснение возможностей использования авиации для гидрографических целей.

Таким образом, были разработаны сценарии, остальная часть которых представлена в приложении А и создана инфографика с таймлайном, она представлена в приложении Б.

## **ЗАКЛЮЧЕНИЕ**

<span id="page-38-0"></span>В результате выполнения данного дипломного проекта были созданы сюжеты, представленные в виде инфографики и таймлайна. Для достижения такого результата была проведена работа по исследованию опыта создания визуального представления исторической информации, что позволило выделить наиболее эффективные и интересные способы представления информации о северной авиации. Были проведены исследования для поиска и выделения материалов для создания сюжетов, что существенно помогло в разработке алгоритма разработки сюжета и шаблона формы. Важным этапом работы было техническое реализация сюжетов (форм), которая была осуществлена с программы Adobe Illustrator и сервиса Tiki Toki.

В результате достигнуты поставленные цели, а именно создание интересных и эффективных форм для представления исторической информации о северной авиации. Проведенные исследования позволят применять изученные знания и опыт в дальнейшей работе по созданию визуальных форм для представления исторической информации. В дальнейшем данную работу можно дополнить еще большими сюжетами.

Одним словом, данный дипломный проект является значимой работой, которая раскрывает возможности использования визуальных форм для представления исторических фактов и событий. Информация, полученная в ходе выполнения проекта, открывает широкие перспективы для дальнейшего развития в данном направлении и будет полезной для многих специалистов, работающих в сфере культуры, искусства и образования.

## **СПИСОК ИСПОЛЬЗОВАННЫХ ИСТОЧНИКОВ**

<span id="page-39-0"></span>1. Кондратов Николай Александрович Изучение российского Севера и Арктики: краткий обзор географических источников // Arctic Environmental Research. 2012. №4. URL: https://cyberleninka.ru/article/n/izuchenie-rossiyskogosevera-i-arktiki-kratkiy-obzor-geograficheskih-istochnikov (дата обращения: 2023).

2. Северная энциклопедия. М., 2004.

3. Баранов Николай Сергеевич Стратегическое значение Севера для экономики России // Общество и право. 2014. №3 (49). URL: https://cyberleninka.ru/article/n/strategicheskoe-znachenie-severa-dlya-ekonomikirossii (дата обращения: 2023).

4. А. И. Тимошенко Россия в Арктики: проблемы изучения исторического опыта освоения региона / А. И. Тимошенко, А. Х. Элерт // Всероссийский научный журнал «Гуманитарные науки в Сибири». – 2016. – Т. 23, № 3. – с. 5.

5. О. В. Бразговка, О. П. Микова Визуальное представление информации  $/$  Решетневские чтения. 2014.  $N$ <sup>o</sup> 18. URL: https://cyberleninka.ru/article/n/vizualnoe-predstavlenie-informatsii (дата обращения: 2023).

6. Пескова Ольга Вадимовна О визуализации информации // Инженерный журнал: наука и инновации. 2012. №1 (1). URL: https://cyberleninka.ru/article/n/ovizualizatsii-informatsii (дата обращения: 2023).

7. Lewi P. J. Speaking of Graphics. An Essay on Graphicacy in Science, Technology and Business / Laul J. Lewi. — Turnout, 2006. — 240 p.

8. Лаптев В. В. Изобразительная статистика. Введение в инфографику/ В. В. Лаптев. — СПб. : Эйдос, 2012. — 180 с.

9. Лаптев В. В. Русская инфографика / В. В. Лаптев. — СПб. : Изд-во унта, 2018. — 399 с.

10. Симакова С.И. Инструменты визуализации информации в СМИ: таймлайн // Вестник ННГУ. 2017. №4. URL:

https://cyberleninka.ru/article/n/instrumenty-vizualizatsii-informatsii-v-smi-taymlayn (дата обращения: 2023).

11. Борисов В.М., Борисов С.В. Методология сбора и обработки информации при выполнении НИР и окр // Вестник Казанского технологического университета. 2014. №5. URL: https://cyberleninka.ru/article/n/metodologiya-sbora-i-obrabotki-informatsii-privypolnenii-nir-i-okr (дата обращения: 2023).

12. Филиппов В. В. Полярная авиация в Енисейской губернии и Красноярском крае 1929-1938 гг. : документальное издание / научный руководитель и автор-составитель В. В. Филиппов. – Красноярск : Сиб. федер. ун-т, 2016. – 622 с.

13. История открытия и освоения Северного морского пути. Т. 1 : Арктическое мореплавание с древнейших времен до середины XIX века : текст / М. И. Белов ; ред.: Я. Я. Гаккель, А. П. Окладников, М. Б. Черненко ; Аркт. науч.-исслед. ин-т Глав. упр. Север. мор. пути М-ва мор. флота СССР. - Москва : Морской транспорт, 1956. - 591 с.

14. Шпаро Д.И., Шумилов А.В. К полюсу! / Д.И. Шпаро, А. В. Шумилов ; Москва: Молодая гвардия, 1987. – 367 с.

15. Почтарев А. Н. Полярная авиация России 1914 – 1945 гг. : текст, иллюстрации / А. Н. Почтарев, Л. И. Горбунова ; Издательство : «Paulsen», 2011 – 590 с. – ISBN 978-5- 98797-026-3.

16. Филиппов В. В. Авиация Красноярского края в документах архивов, публикациях и фотографиях. Полярная авиация в Красноярском крае 1938-1945 гг. : документальное издание / автор-составитель В. В. Филиппов. – Красноярск : Сиб. федер. ун-т, 2017. – 352 с.

<span id="page-40-0"></span>17. Лебедев Н. К. Арктика: Государственное учебно-педагогическое издательство / Н. К. Лебедев ; Москва: Ленинград, 1932 . – с. 152.

Министерство науки и высшего образования РФ Федеральное государственное автономное образовательное учреждение высшего образования «СИБИРСКИЙ ФЕДЕРАЛЬНЫЙ УНИВЕРСИТЕТ»

> Гуманитарный институт Кафедра информационных технологий в креативных и культурных индустриях

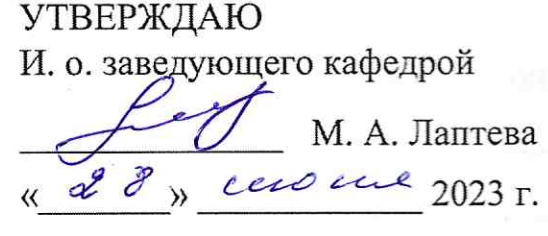

## БАКАЛАВРСКАЯ РАБОТА

Разработка и создание визуальных форм для представления исторической информации о северной авиации

Направление подготовки:

09.03.03

Прикладная информатика

Наименование программы: 09.03.03.30

Прикладная информатика

ст. преподаватель Е. Р. Брюханова

Руководитель

Выпускник

Mamas

А. М. Мажаа

Нормоконтролер

himold

И. Р. Нигматуллин